## **KB ARTICLES**

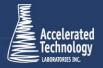

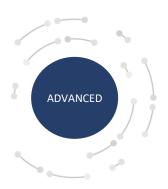

KB2025 - Using Data Accelerator with TITAN®

## Introduction:

TITAN® Data Accelerator (DA) is used to transfer files from the web to a local server or from a local server to the web.

### Solution:

### There are two common scenarios where Data Accelerator (DA) is used:

- 1. Upload instrument files to the web or a local server
- 2. Download a report from the web or a server and to print a hard copy

## Upload an Instrument File

This is typically configured where an instrument places files that need to be imported into a separate folder. DA can then be used to copy the files up to the Titan® ImportDrop folder, and then move the files to an archive folder so that they aren't uploaded a second time. For a local server, this is a File operation and with a cloud solution, this is the Upload operation. For a cloud solution, this would be accomplished with the following settings file entries:

1. The Upload operation will upload files from C:\Instrument 1 Output to a folder in the Titan® ImportDrop folder "Instrument 1" with the following:

Operation-Upload SourcePath-"C:\Instrument 1 Output" DestinationPath-"Instrument 1" URL-https://URL assigned by ATL

2. The files can then be moved to an archive folder so that they aren't uploaded multiple times using the File operation. For example, to move the files to a new folder "C:\Instrument 1 Archive", use the following settings:

Operation-File
SourcePathFile-"C:\Instrument 1 Output"
DestinationPath-"C:\Instrument 1 Archive"

#### Download a report and print a hard copy with Data Accelerator (DA):

This is typically configured where Titan® generates a PDF file that needs to be automatically printed. Titan® can be configured to generate that PDF to a specific folder. For the cloud configuration, Titan® maps to the Export folder, so all folders should be created within this path and the entire contents of the folder will be moved. PDF files are downloaded from the cloud configuration, printed from a print folder, and then moved to an archive folder.

1. The download operation will move all files within a "Printer A" folder that resides inside the Titan® Export folder to a local "To Print" folder with the following settings:

Operation-Download
SourcePath-"Printer A"
DestinationPath-"C:\To Print"

2. Next, all the files in the folder can be printed to a printer named "Label Printer" using the Print operation in the settings file. For example:

Operation-Print
SourcePath-"C:\To Print"
DestinationPath-"Lable Printer"

3. After the files are printed, they can be moved to an archive folder, so that they aren't printed multiple times using the File operation. For example:

Operation – File SourcePath-"C:\ToPrint" DestinationPath-"C:\PrintArchive"

# **Applies To:**

TITAN® Data Accelerator

FOR MORE INFO
Contact your ATL Account Manager or Project Manager.

# Accelerated Technology Laboratories Inc.

Founded in 1994, Accelerated Technology Laboratories, Inc., launched the first commercially available Windows-based Laboratory Information Management System (LIMS). More than two decades and several hundred installations later, Sample Master is a market-leading solution with thousands of users around the world. ATL is recognized for our strong commitment to quality, investment in research and development, and team of professionals. We hire experts with impeccable academic credentials in the fields of chemistry, engineering, water and wastewater, microbiology, medical technology, toxicology, biotechnology, laboratory management, validation, software development, computer science, engineering, and business. Several hold MS and Ph.D. degrees. ATL professionals are highly sought-after speakers and thought leaders. We are actively involved in the scientific community. Our affiliations and partnerships allow us to deliver the most current leading-edge technology to our users. ATL also offers TITAN LIMS, enhancement products, support, and consulting services worldwide.

For more information: www.atlab.com

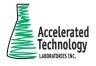

496 Holly Grove School Rd West End, NC 27376

toll-free: 800.565.LIMS (5467) phone: 910.673.8165

fax: 910.673.8166

www.atlab.com info@atlab.com

WP001 | KB00004 - 063021